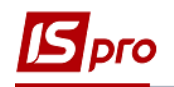

## **Учет кассовых операций**

Учет кассовых операций проводится в подсистеме **Управление финансовыми расчетами / Управление денежными средствами / Касса** в модуле **Кассовые книги.**

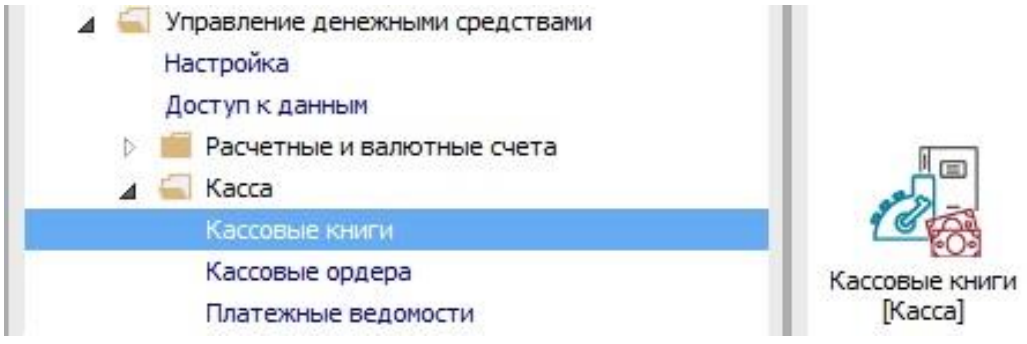

Для создания кассовых операций необходимо выполнить следующие действия:

 **1** В поле **Счет** выбрать счет **Касса в национальной валюте.**

 **2** Установить курсор в таблицу и нажать пиктограмму на панели инструментов или клавишу **Insert.**

 **3** Откроется окно, в котором нужно занести: дату, входящий остаток, номер листа и нажать кнопку **ОК.**

- Если организация бюджетная, то **Входящий остаток** заносится для бюджетных и собственных средств отдельно. Входящий остаток вносится в первый день начала работы в системе, дальше система автоматически рассчитывает остатки на каждый день.
- **4** Курсор установить на созданную дату и по клавише **Enter** войти к кассовый день.

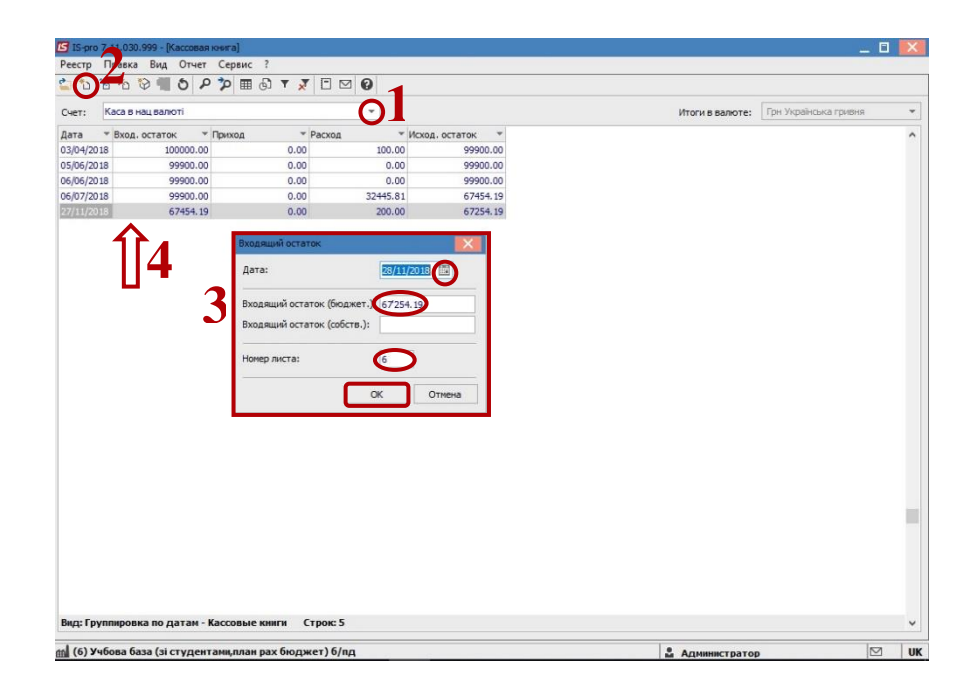

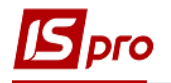

По пиктограмме или по клавише **Insert** создать операцию.

Тип операции выбрать в зависимости от направления движения средств и экономической сущности хозяйственной операции.

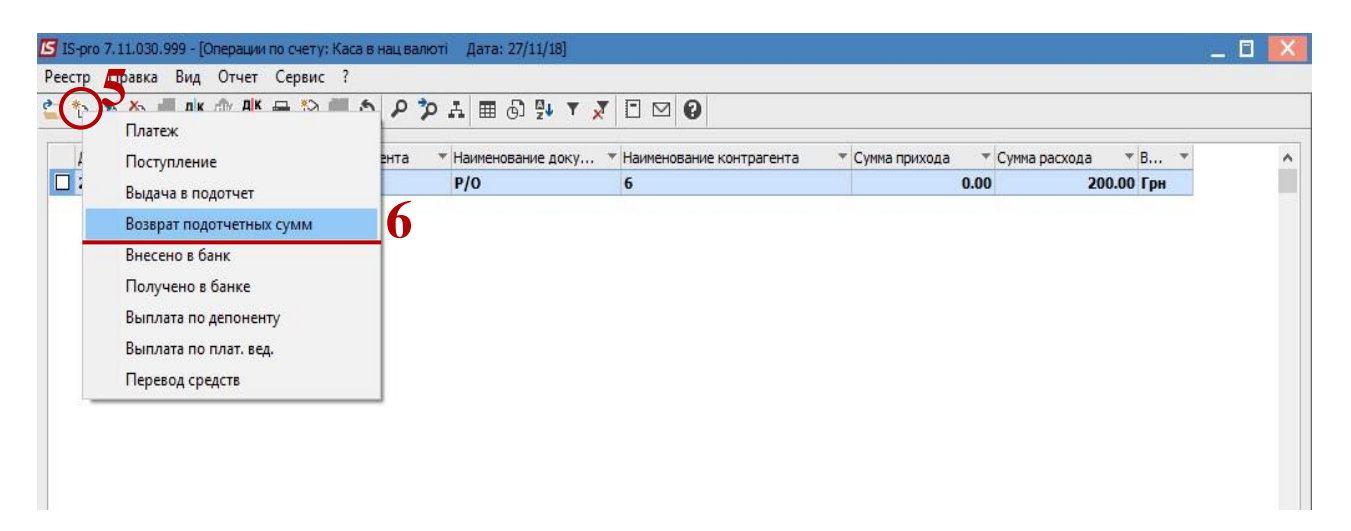

- В окне, которое открылось в поле **Документ №** открыть окно с документами.
- Выбрать документ по операции, установить на него курсор и нажать кнопку **ОК.**

 Нажать на панели инструментов иконку или по комбинации клавиш **Alt + A** провести разнесения по аналитическим карточкам.

 Нажать на панели инструментов иконку или по комбинации клавиш **Alt + S** провести разнесения по статьям.

 Пункты **8** и **9** желательно проводить при формировании первичных документов, если первичные документы созданны в модуле **Кассовые ордера.**

Далее по пиктограмме **Д / К** голубого цвета выбрать типовую операцию.

 Далее по пиктограмме **Д / К** зеленого цвета отправить проводки в **Главную книгу.**

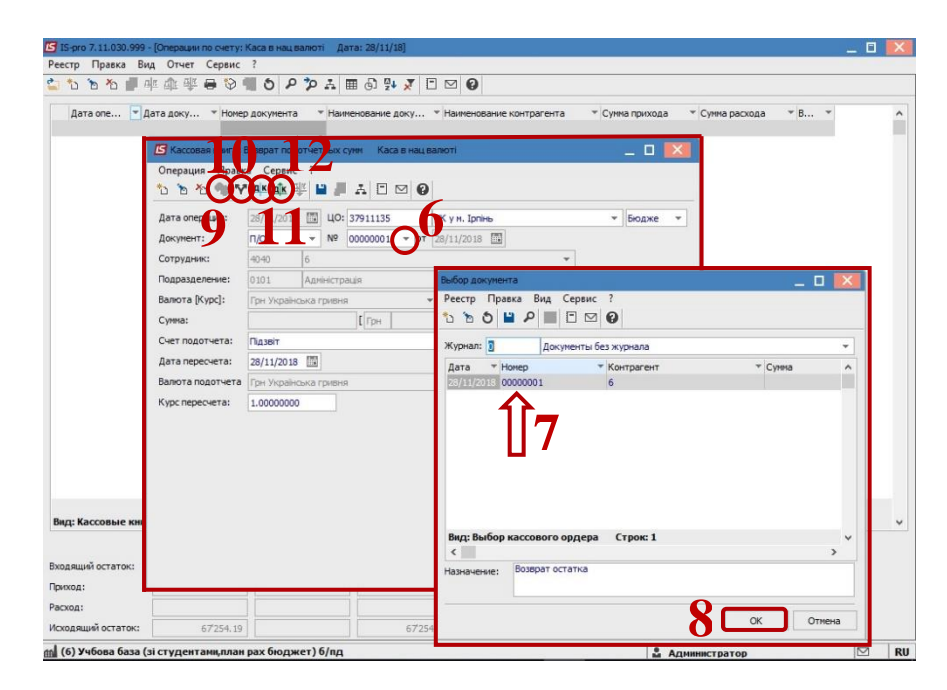